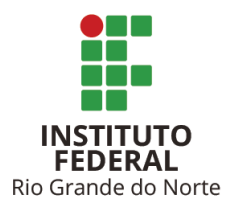

Instituto Federal do Rio Grande do Norte *Campus* Natal Zona Norte Coordenação de Licenciatura em Informática FEUERAL<br>Rio Grande do Norte CURSO DE GRADUAÇÃO DE LICENCIATURA EM INFORMÁTICA

## **ARQUITETURA DE INFORMAÇÃO PARA SITES ACADÊMICOS: UM ESTUDO DE CASO PARA O PORTAL DO IFRN**

**LUCAS BARBOSA DE ARAÚJO**

Natal-RN Dezembro de 2019

## **ARQUITETURA DE INFORMAÇÃO PARA SITES ACADÊMICOS: UM ESTUDO DE CASO PARA O PORTAL DO IFRN**

Trabalho de Conclusão de Curso apresentado à Coordenação de Licenciatura em Informática do Instituto Federal do Rio Grande do Norte como requisito parcial para a obtenção do grau de Licenciado em Informática.

Instituto Federal do Rio Grande do Norte – IFRN *Campus* Natal Zona Norte Curso de Graduação de Licenciatura em Informática

Orientador: M.Sc. Cesimar Xavier de Souza Dias

Natal 2019

#### DIREITOS DO AUTOR

Esta produção está assegurada sob uma Licença Creative Commons. O uso do conteúdo está declarado sob as seguintes condições:

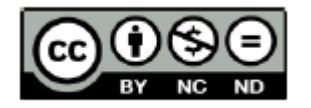

Atribuição-Não Comercial-Sem Derivações CC BY-NC-ND

https://creativecommons.org/licenses/by-nc-nd/4.0/

LUCAS BARBOSA DE ARAÚJO

ARQUITETURA DE INFORMAÇÃO PARA SITES ACADÊMICOS: UM ESTUDO DE CASO PARA O PORTAL DO IFRN/ LUCAS BARBOSA DE ARAÚJO. – Natal, 2019- [46](#page-46-0) f.

Orientador: M.Sc. Cesimar Xavier de Souza Dias

Trabalho de Conclusão de Curso – Instituto Federal do Rio Grande do Norte – IFRN Campus Natal Zona Norte Curso de Graduação de Licenciatura em Informática, 2019.

1. Arquitetura da informação. 2. Navegabilidade. 3. Interface. 4. Licenciatura em informática. 5. Informática. I. Dias, Cesimar Xavier de Souza. II. Instituto Federal de Educação, Ciência e Tecnologia do Rio Grande do Norte. III. Título.

CDU 004.274

Catalogação da Publicação elaborada pela Seção de Informação e Referência da Biblioteca do IFRN campus Natal – Zona Norte

## **ARQUITETURA DE INFORMAÇÃO PARA SITES ACADÊMICOS: UM ESTUDO DE CASO PARA O PORTAL DO IFRN**

Trabalho de Conclusão de Curso apresentado à Coordenação de Licenciatura em Informática do Instituto Federal do Rio Grande do Norte como requisito parcial para a obtenção do grau de Licenciado em Informática.

Trabalho aprovado. Natal, 12 de dezembro de 2019:

**M.Sc. Cesimar Xavier de Souza Dias** Orientador

**Prof. Dr. Diego Silveira Costa Nascimento** Membro

**Me. André Grilo de Sousa** Membro

> Natal 2019

*Com vigoroso amor, dedico este trabalho aos meus pais.*

## AGRADECIMENTOS

A Deus por ter me dado saúde e força para superar as dificuldades. A universidade, seu corpo docente, direção e administração que oportunizaram a janela que hoje vislumbro um horizonte superior, eivado pela acendrada confiança no mérito e ética aqui presentes. Ao meu orientador Cesimar Xavier de Souza, pelo suporte no tempo que lhe coube, pelas suas correções e principalmente pelos seus incentivos que foram primordiais para conclusão deste trabalho. Aos meus pais, pelo amor, incentivo e apoio incondicional. E a todos que direta ou indiretamente fizeram parte da minha formação, o meu muito obrigado.

*Portanto, quer comais, quer bebais ou façais outra qualquer coisa, fazei tudo para a glória de Deus. (1 Coríntios 10:31)*

Bíblia Sagrada.

# RESUMO

Um dos maiores problemas enfrentados pelos usuários que utilizam o portal do IFRN se baseia em procedimentos básicos de busca por determinados assuntos dentro do site, porém, os mesmos usuários não conseguem obter exito nos resultados de uma grande parte destas buscas. O objetivo, portanto, deste trabalho foi a criação de uma proposta de nova estrutura para o portal do IFRN, a partir dos conceitos básicos da arquitetura da informação. Com o intuito de propor um redesign de interface a luz das informações obtidas com o mapeamento das expectativas do ponto de vista da experiência dos usuários utilizadores. Para nortear o desenvolvimento deste projeto, faz-se necessário o planejamento de execução e processos metodológicos voltados ao contexto de design centrado no usuário. Foi realizada uma pesquisa com usuários e busca por artefatos já existentes para auxiliar na criação de telas. Foram utilizadas técnicas de personas, mapeamento de experiências, benchmark, inventário de conteúdo, análise de métricas, análise heurística e criação de wireframes para exposição das propóstas de novas telas para o portal. Como resultado foi possível observar a grande quatidade de usuários que relataram suas dificuldades em determinadas telas do portal, e para solução desta problematica foram criadas telas como proposta de uma possível alteração dentro do portal.

**Palavras-chave**: arquitetura de informação; portais acadêmico; navegabilidade; interface.

# ABSTRACT

One of the biggest problems faced by users using the IFRN portal is based on basic search procedures for certain subjects within the site, but the same users are unable to succeed in the results of most of these searches. The objective, therefore, of this work was the creation of a new structure proposal for the IFRN portal, based on the basic concepts of information architecture. In order to propose an interface redesign in the light of the information obtained by mapping expectations from the point of view of users' user experience. In order to guide the development of this project, it is necessary the execution planning and methodological processes focused on the user-centered design context. We performed a user survey and search for existing artifacts to assist in creating canvases. Personas techniques, experience mapping, benchmarking, content inventory, metric analysis, heuristic analysis and Wireframes creation were used to expose the props of new screens for the portal. As a result it was possible to observe the large quantity of users who reported their difficulties on certain portal screens, and to solve this problem screens were created as a proposal for a possible change within the portal.

**Keywords**: information architecture; academic portals; navigability; interface.

# SUMÁRIO

<span id="page-9-0"></span>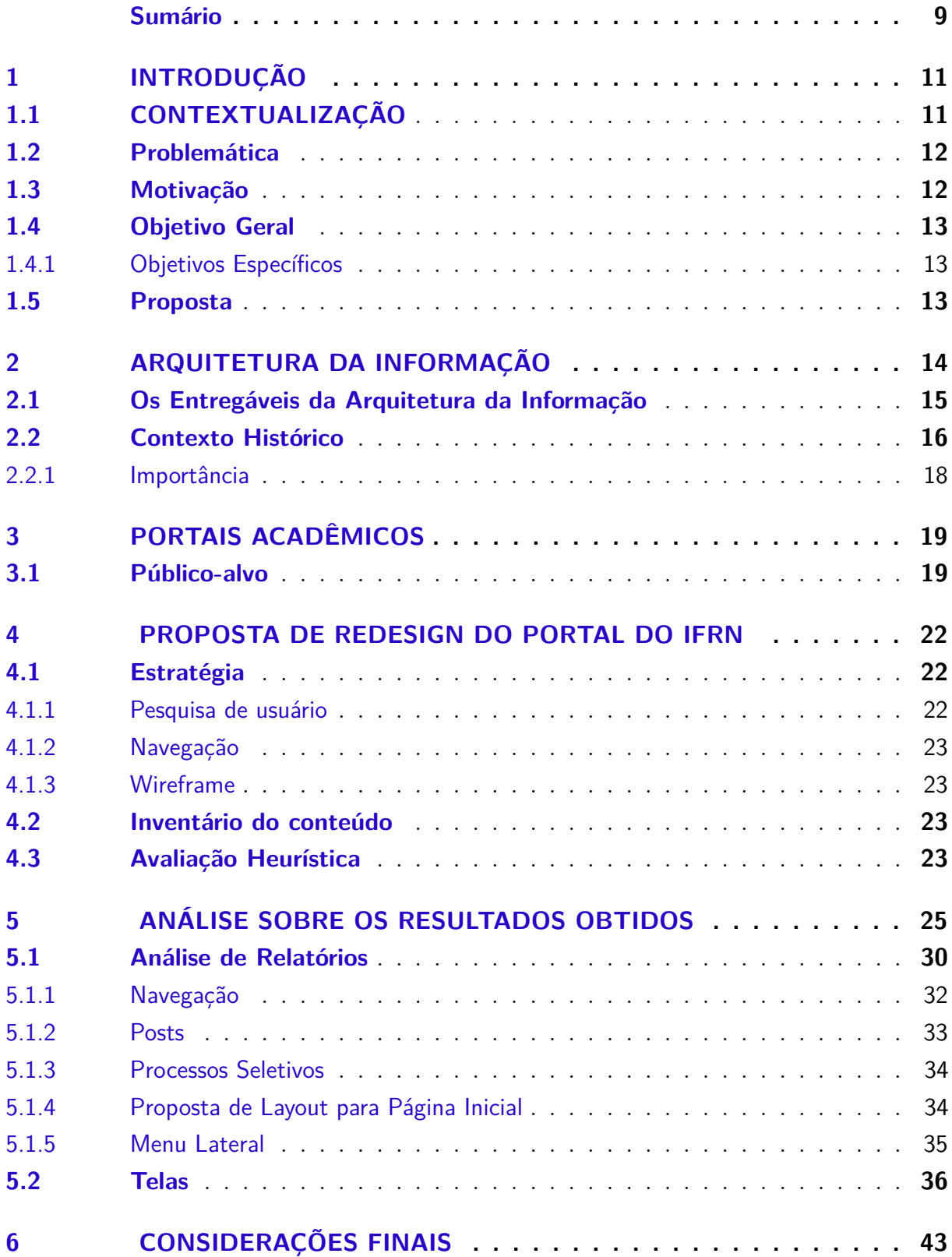

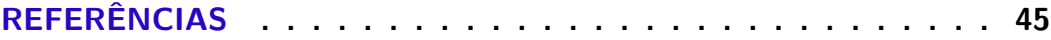

# <span id="page-11-2"></span><span id="page-11-0"></span>1 INTRODUÇÃO

## <span id="page-11-1"></span>1.1 CONTEXTUALIZAÇÃO

Em tempos de sociedade da informação, onde o homem tem criado os mais diversos meios e ferramentas para se comunicar e deste modo melhorar os seus padrões atuais de vida, a forma com que as pessoas acessam as informações e adquirem conhecimentos é fortemente baseada través de meios digitais. Segundo Le Coadic (1996, p.5) afirma que a informação seja um conhecimento escrito sob a forma escrita, oral ou audiovisual.Ela comporta um elemento de sentido e é trasmitida a um ser consciente por meio de uma mensagem escrita. Tudo começou pelo jornal impresso, logo depois partiu para a televisão e atualmente são as telas de computadores ou dos smartphones, que em si hoje são quase uma parte do corpo humano utilizado quase vinte e quatro horas por seus donos.

Como tudo na vida evolui, consequentemente os hábitos dos usuários também passaram a evoluir, principalmente quando se trata da sua relação com a internet. Com as novas tecnologias nos vemos cada vez mais envolvidos à diversos tipos de interfaces digitais, sejam elas referentes a evolução do que já temos ou mesmo para novas tecnologias ou produtos. Como na época dos rádios, ou nos jornais impressos, suas maiores motivações estavam envolvendo estabelecer uma comunicação, seja ela visual ou apenas sonora, para que as pessoas pudessem ser instruídas ou avisadas sobre algo. Havia uma necessidade de manter as pessoas informadas sobre o que estava acontecendo naquele espaço e tempo, para que elas pudessem aproveitar as oportunidades, se prevenir sobre algo e etc. Pensar em como deve se dar essa comunicação é um processo importante principalmente quando se fala dos sites, pois diferente do rádio e outros meios mais antigos na internet, hoje especificamente há uma necessidade de se haver interação entre nós e as máquinas.

Hoje em dia não basta apenas encontrar o site desejado dentro do navegador, é preciso saber se deslocar dentro dele. É nesse processo que podem surgir as dúvidas, os atropelos e por muitas das vezes acontece o menos esperado: não encontrar o que se estava procurando.

Atualmente existem formas de prover interfaces de alto nível que ajudam as pessoas a terem acesso aos conteúdos de forma eficaz. Este processo é fundamental pois ao acessar um sistema pela primeira vez, é natural que o usuário tente se familiarizar de alguma forma com ele. Logo, é importante que a navegação seja simples, intuitiva e agradável. Segundo [\(NIELSEN,](#page-45-1) [2000\)](#page-45-1), muitas das interfaces de ambientes existentes apresentam problemas na arquitetura da informação, de organização de elementos visuais, de interatividade

e de funcionalidade. Estes problemas dificultam o aprendizado dos ambientes virtuais, prejudicam a memorização, retardam o desenvolvimento das tarefa, causam insatisfação subjetiva e aumentam a incidência de erros por parte dos usuários.

Ambientes interativos devem ser antes de tudo planejados. Devido a esta necessidade, a crescente importância dada e à experiência do usuário tem estimulado o aparecimento de diversas plataformas que conectam grupos, resolvendo problemas de todas as ordens, partindo da descoberta de novas dores e necessidades até então inexistentes ou desconhecidas. Pois para entender o usuário é preciso partir do seu ponto de vista, como ele lida com determinada tela, como ele irá se locomover dentro do site e pensar como pode ser melhorada a sua navegação.

Serão demonstrados nos pontos 1.2 a Problemática, 1.3 a Motivação, 1.4 o Objetivo Geral que vão envolver o ponto 1.4.1 Objetivos Específicos e no fim deste capítulo será exibido a proposta e 1.5. No capítulo dois falaremos um pouco sobre a Arquitetura da informação, 2.2 Os Entregáveis da Arquitetura da Informação e em 2.3 o Contexto Histórico que irá abranger a sua Importância no ponto 2.3.1. No capítulo 3 irá abordar apenas os Portais Acadêmicos, elemento chave para este trabalho e seu Público-alvo. No capítulo 4 iremos abordar a Proposta de Redesign do Portal do IFRN, sua Estratégia, pesquisa de usuário, nevagação, marcação, wireframe, escopo e Inventário do conteúdo. Nos três últimos capítulos iremos falar no ponto 5 sobre Análise sobre os resultados obtidos baseada na pesquisa feita com os usuários da plataforma logo em seguida no capítulo 6 sobre Discussão e por fim no capítulo 7 encerraremos com os Resultados.

## <span id="page-12-0"></span>1.2 Problemática

Partindo do que foi observado no portal do IFRN a alguns anos e através de relatos de alunos do próprio instituto, surgiu a necessidade de explorar os principais problemas afrentados por estes usuários ao acessarem este endereço eletrônico. Até a conclusão desta pesquisa já foram registrados mais de 20 campi no estado do Rio Grande do Norte, com um alto nível de acessos diariamente. É preciso levar em consideração que desde sua criação o portal não passou mais por alterações em sua arquitetura de informação, layout e parte do design, o que já havia sido comentado por ex-alunos da instituição de ensino.

## <span id="page-12-1"></span>1.3 Motivação

A principal motivação para utilizar o portal do IFRN como objeto de estudo se deve pelo seu enorme crescimento de visitantes anualmente. A cada semestre o instituto recebe novos alunos, professores e técnicos administrativos mesmo que em menor quantidade se comparado com o númeto de alunos, o que requer do site mais objetividade e clareza na busca de suas informações. Diante disso, mostra-se de suma importância atualizar constantemente sua interface em busca de uma melhor adequação ao público-alvo, respeitando suas necessidades básicas de navegação.

## <span id="page-13-0"></span>1.4 Objetivo Geral

O objetivo deste projeto é criar uma proposta de nova interface, a partir dos princípios da Arquitetura da Informação. Com o intuito de propor um redesign de interface baseada nos conhecimentos obtidos e nas expectativas do ponto de vista da experiência dos usuários envolvidos.

#### <span id="page-13-1"></span>**1.4.1 Objetivos Específicos**

- Avaliar as interfaces que estão dentro do modelo mental destes usuários;
- Entender o modelo mental dos usuários alvo do site do IFRN;
- Criar proposição de wireframe focados nos usuários;;
- Propor uma nova interface para o portal;

## <span id="page-13-2"></span>1.5 Proposta

Para este trabalho o publico alvo selecionado para a pesquisa online foram alunos, servidores docentes, servidores técnicos e pessoas externas que já fizeram o uso do site. A escolha deste público se explica devido ao grande número de buscas feitas por cada um deles dentro da plataforma, desde o aluno recém chegado à instituição até o ex-aluno que, por muitas das vezes necessita exportar e verificar antigos artigos ou documentos. A escolha de cada um dessas personas serviu para identificar as maiores problemáticas presentes no portal do IFRN, com todas essas opções podemos verificar deste usuários mais experientes até os mais leigos no uso e prática de ferramentas digitais.

# <span id="page-14-2"></span><span id="page-14-0"></span>2 ARQUITETURA DA INFORMAÇÃO

Quando a arquitetura de um website é projetada os princípios da Arquitetura da Informação podem auxiliar a aumentar as chances de uma melhor compreensão, como usuários, onde estão indo naquele momento e onde a informação que queremos está.

As arquiteturas de informação (IAs) estão presentes nos sites, nos aplicativos e nos software que baixamos, nos materiais impressos e até nos locais físicos a maior parte do nosso tempo. Em alguns sites as pessoas só notam a arquitetura da informação quando ela é fraca e isso as impede de encontrar as informações necessárias.

Segundo a Information Architecture Institute, que é uma organização sem fins lucrativos dedicada a promover o campo da arquitetura da informação: "A arquitetura da informação ajuda as pessoas a entender o que as rodeia e a encontrar o que estão procurando, tanto no mundo real quanto on-line."

Conforme escreveu [\(NIELSEN,](#page-45-1) [2000\)](#page-45-1) "a usabilidade governa a web", mas diretamente, se o usuário não encontrar o que procura, certamente não voltará. Ele irá se deparar com duas condições: ou aprende a usar o novo sistema em questão , ou desiste. O conteúdo de um website precisa ser cuidadosamente organizado desde as páginas estruturais, menus e mapas de navegação afim de facilitar a vida do usuário. Desta forma é de total importância projetar uma arquitetura da informação clara, que permita que tudo o que o usuário procure seja encontrado rapidamente e sem dificuldade. Segundo [\(AGNER,](#page-45-2) [2007\)](#page-45-2) "Seria importante que os conceitos que definem a arquitetura de informação pudessem ser melhor compreendidos, para que possam ser aplicadas com sucesso nos cursos universitários."

Pode ser visualizado como uma intersecção dos usuários, contexto e conteúdo. Como mencionado pelo endereço usability.gov, uma IA pode ser referida como a "ecologia da informação". Todos estes exibidos dentro de um diagrama de Venn.[1](#page-14-1)

- Usuários: o público, as pessoas que buscam as informações.
- Contexto: em que termos está sendo oferecida as informações ao público. É sobre os objetivos de negócios, ou sobre a tecnologia ou sobre os recursos de como criar um IA.
- Conteúdo: Como o nome sugere, o conteúdo significa o que está sendo oferecido para ler, acessar ou usar. Existem alguns parágrafos de texto, ou as imagens ou alguns

<span id="page-14-1"></span><sup>1</sup> Diagrama de Venn: é um sistema de organização de conjuntos numéricos, onde os elementos são agrupados em figuras geométricas, facilitando a visualização da divisão feita entre os diferentes grupos.

<span id="page-15-1"></span>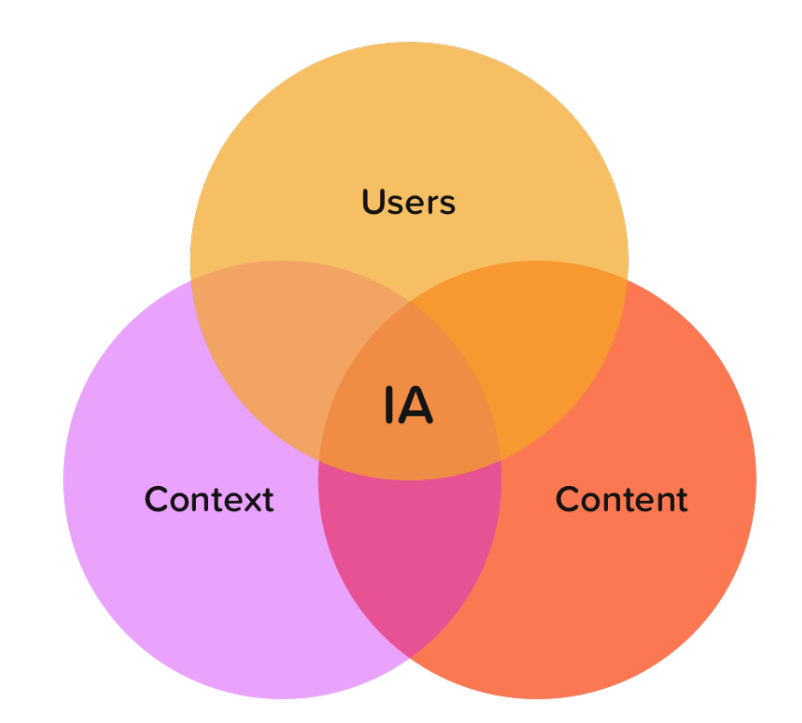

Figura 1 – Definindo IA como a interseção de Usuários, Contexto e Conteúdo usando o Diagrama de Venn Fonte: https://medium.muz.li/information-architecture-and-its-importance-in-user-experience-designe5c9c6ca80e9

vídeos ou as citações. O conteúdo é todo sobre o valor que os usuários obtêm usando seu serviço.

## <span id="page-15-0"></span>2.1 Os Entregáveis da Arquitetura da Informação

O significado real do termo "entregáveis da arquitetura da informação"(Information Architecture Deliverables) foi inicialmente introduzido por Rosenfeld e Morville, 2002. Pode-se entender como os entregáveis da Arquitetura da Informação (AI) o resultado preliminar do trabalho de um Arquiteto da Informação.

De acordo com que os projetos aumentam o número de profissionais que trabalham com a experiência do usuário e os desafios se tornam cada vez mais dramáticos, e nada mais prático do que entregáveis para que possam auxiliar no design do projeto deixando-o muito bem alinhado por todos da equipe, incluindo cliente.

Segundo apresentado por [\(ROSENFELD; MORVILLE,](#page-45-3) [2002\)](#page-45-3) são compostos pelos elementos: Wireframes, blueprints, vocabulários controlados e esquemas de metadados (metadata schemas). Encontra-se na literatura outras possíveis composições de entregáveis para a AI. [\(SILVA et al.,](#page-45-4) [2001\)](#page-45-4) elenca os seguintes elementos: modelos conceituais; inventário organizacional e de conteúdo; cenários e fluxos de usuários; análise de tarefas; mapa do site. <span id="page-16-1"></span>Considerações extras sobre os entregáveis da AI também podem ser obtidas em [\(DIAS;](#page-45-5) [VIDOTTI,](#page-45-5) [2011\)](#page-45-5).

Fazer o uso das entregáveis para arquitetura da informação garantem o suporte necessários para outros profissionais, tais como programadores web, web designers e entre outros. Ou seja, os estregáveis da AI são instrumentos concretos que possibilitam os Arquitetos da Informação externalizarem de maneira formal os resultados de seu trabalho acerca da construção de um espaço informacional.

#### <span id="page-16-0"></span>2.2 Contexto Histórico

O aparecimento do termo Arquitetura da Informação, [\(PAKE,](#page-45-6) [1985\)](#page-45-6) citado por [\(LEÓN,](#page-45-7) [2008\)](#page-45-7) e por [\(RESMINI; ROSATI,](#page-45-8) [2012\)](#page-45-8) discorre sobre a criação, em Julho de 1970, da Xerox Palo Alto Research Center (PARC) e de um grupo de cientistas especializados em ciências naturais e Ciência da Informação que receberam a incumbência de criar uma Arquitetura da Informação aplicável aos artefatos tecnológicos criados pela Xerox. Segundo [\(RESMINI; ROSATI,](#page-45-8) [2012\)](#page-45-8) esse grupo foi responsável por um número significativo de contribuições no campo que chamamos hoje de Interação Humano-Computador (IHC). Os pesquisadores [\(RESMINI; ROSATI,](#page-45-8) [2012\)](#page-45-8), em tradução livre retratam que a Xerox foi uma das primeiras empresas a lidar com essa noção de estrutura de informação e usar a elegante e inspiradora fraseologia, a "arquitetura da informação"para definir sua nova missão corporativa.

Outra evidência histórica do termo Arquitetura da Informação, segundo [\(LEÓN,](#page-45-7) [2008\)](#page-45-7), se encontra nos trabalhos de Richard Saul Wurman, entre os quais está um artigo, escrito com Joel Katz e intitulado "Beyond Graphics: The Architecture of Information", em outubro de 1975. Esse texto foi publicado pelo AIA Journal, numa conferência ocorrida em 1976, durante o evento do American Institute of Architecture (AIA), que naquele ano tinha como tema The Architecture of Information.

Mais a adiante o termo "arquitetura de informação", ou "information architecture"é encontrada em um conjunto de artigos publicados na década de 1980. A noção de AI usada pelos autores desses artigos diz respeito à Arquitetura da Informação como artefato para o design e construção de sistemas de informação, abordando-a numa perspectiva de aplicação prática [\(LEÓN,](#page-45-7) [2008\)](#page-45-7).

Antes da publicação da obra de [\(MORVILLE; ROSENFELD,](#page-45-9) [2006\)](#page-45-9), a tese de doutorado de [\(WEITZMAN; MILES,](#page-45-10) [1995\)](#page-45-10) foi publicada pelo MIT abordando a Arquitetura da Informação com o seguinte título: The architecture of information: interpretation and presentation of information in dynamic environments [\(LEÓN,](#page-45-7) [2008\)](#page-45-7). Nessa tese, [\(WEITZ-](#page-45-10)[MAN; MILES,](#page-45-10) [1995\)](#page-45-10) inclui a Xerox no rol das primeiras corporações a abordar a noção de

<span id="page-17-1"></span>estrutura de informação e usar o termo Arquitetura da Informação como campo propulsor para os negócios corporativos[\(RESMINI; ROSATI,](#page-45-8) [2012\)](#page-45-8). Desenhando um traçado cronológico para a AI, [\(LEÓN,](#page-45-7) [2008\)](#page-45-7) destaca que entre 1996 e 1998 autores como [\(WURMAN,](#page-46-1) [2001\)](#page-46-1), [\(COOK; COOK,](#page-45-11) [1996\)](#page-45-11), [\(KAHN; LENK,](#page-45-12) [1998\)](#page-45-12), [\(NIELSEN,](#page-45-1) [2000\)](#page-45-1) e [\(MORVILLE;](#page-45-9) [ROSENFELD,](#page-45-9) [2006\)](#page-45-9) publicaram livros com contribuições importantes para substanciar a AI. Entre os quais destacamos a contribuição de [\(MORVILLE; ROSENFELD,](#page-45-9) [2006\)](#page-45-9), bibliotecários e cientistas da informação que, por meio da obra Information Architecture for the World Wide Web, construíram possibilidades de aplicação da AI em contextos web utilizando o arcabouço de conhecimentos acumulados pela biblioteconomia e Ciência da Informação.

As aproximações históricas feitas até aqui podem ser sintetizadas na cronologia feita por [\(LEÓN,](#page-45-7) [2008\)](#page-45-7), considerando o intervalo entre os anos 1970 e os dias atuais.

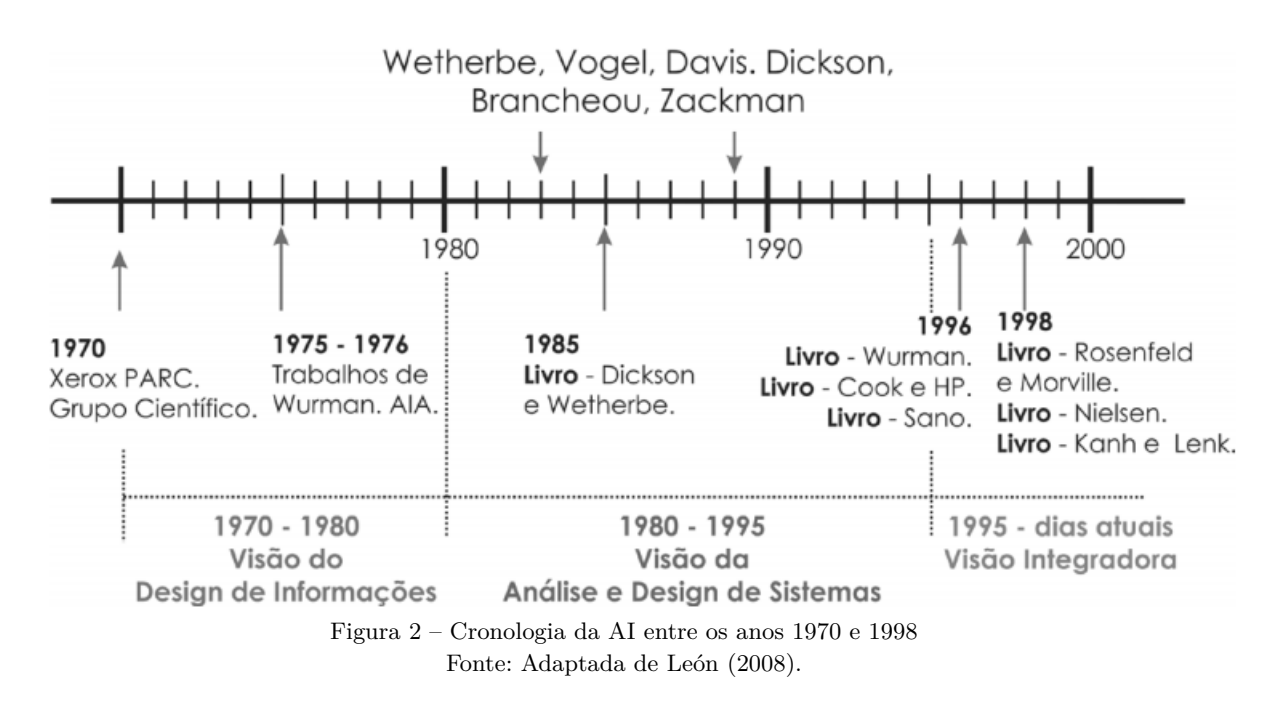

<span id="page-17-0"></span>Por volta dos anos 90, com o forte crescimento da web, começaram a surgir as primeiras tentativas de aplicar os conceitos de arquitetura de informação no design de website em determinados tipos de formatos: portais, institucionais e entre outros. Louis Rosenfeld e Peter Morville foram os pioneiros. Fundaram a primeira empresa a trabalhar exclusivamente com Arquitetura de Informação na web (Argus Associates) e lançaram o primeiro livro sobre o assunto (Information Architecture for WWW). Logo diversas agências web começaram a adotar a Arquitetura de Informação como uma disciplina essencial para o design de websites surgindo um novo profissional no mundo da internet, o arquiteto de informação.

#### <span id="page-18-0"></span>**2.2.1 Importância**

No campo do design digital, a arquitetura da informação pode ser mencionada como a espinha dorsal do serviço que você está fornecendo, ou pode-se dizer que uma arquitetura de informação é a base do serviço digital e ajuda a projetar o contexto de navegação de uma empresa, serviços e se a base for forte, a experiência será mais forte. A AI é o design do espaço de informações para facilitar o acesso intuitivo do conteúdo.

A importância de uma boa AI é porque dá uma vantagem competitiva ao produto. Os usuários desejam executar suas tarefas com o menor esforço possível e optarão por usar o produto que cria a experiência mais fácil e agradável para eles. Uma boa experiência começa com um bom design. É dar ao usuário uma experiência com um produto que parece natural, como uma segunda natureza para que ele possa se concentrar na tarefa que está tentando realizar, em vez de descobrir como usar o produto. Morville (1998) diz "A constância precede a usabilidade. No alfabeto e na web. Você não pode usar o que não consegue encontrar".

Essa importância relacionada a AI pode estar diretamente relacionada aos requisitos para sua construção de páginas na internet, um projeto de criação de um web site pode estar relacionado com diversas etapas cuidadosamente estruturadas para atingir o seu objetivo de levar a informação certa ao usuário que a busca. Dentre as várias etapas podemos destacar alguns: o levantamento dos requisitos, definição do vocabulário controlado e hierarquia de conteúdo, layouts, montagem, webwriting e montagem de HTML, banco de dados e entrega ao cliente.

"Os usuários não conseguiram encontrar coisas. Os sites não puderam acomodar novos conteúdos. Não foi um problema de tecnologia. Não foi um problema de design gráfico. Foi um problema de arquitetura da informação."[\(MORVILLE;](#page-45-9) [ROSENFELD,](#page-45-9) [2006\)](#page-45-9)

A Arquitetura da Informação deve, então, ser considerada uma importante estratégia para organizar grande parte da massa informacional disponível na Web, principalmente porque sem ela o caos informacional poderia ser ainda maior.

# <span id="page-19-2"></span><span id="page-19-0"></span>3 PORTAIS ACADÊMICOS

Um site acadêmico ou portal educacional, deve ser capaz de proporcionar um ambiente colaborativo para o desenvolvimento, a avaliação e partilha de materiais e recursos educativos, o que levanta de imediato a questão da qualidade dos conteúdos disponibilizados e das funcionalidades técnicas do sistema [\(JAFARI; SHEEHAN,](#page-45-13) [2003\)](#page-45-13). Para JB Bottentuit Junior (2009), os portais educacionais são: "portais de acesso a outros outros websites de caráter educativo, para além de oferecerem ambientes Web que disponibilizam diversos serviços às comunidades educativas(professores, educadores, alunos e família):informação, mecanismos de pesquisa de dados, ferramentas de comunicação ou colaborativas, atividades didáticas e de formação, catálogos ou diretórios ou colaborativas, materiais deapoio ou outros recursos educativos, entretenimento ou lazer, etc".

Para Furtado (2004), os portais educacionais são importantes pois permitem a integração da Internet nos processos de educação formal, reunindo também experiências realizadas tanto na aprendizagem aberta, como a distância. Para Iahn (2002), os portais educacionais não podem ser vistos apenas como ambientes virtuais, mas como ambientes de apoio e extensão das escolas no processo ensino e aprendizagem, classificando-os, ainda, como evoluções dos sites convencionais, pois são fontes de recursos e informações variados são interessantes para um público muito diversificado. Iahn (2002) afirma que os portais educacionais devem atender às necessidades dos seus visitantes, seja resolvendo dúvidas, propondo ideias e atividades inovadoras, como também dar total importância a qualidade do conteúdo que é disponibilizado e atualizado constantemente.

### <span id="page-19-1"></span>3.1 Público-alvo

Na perspectiva de Iahn (2002), Gonçalves (2002), Barroso (2005) e Bottentuit Junior & Coutinho (2008), os portais educacionais têm como principal público-alvo:

- **Alunos** : que entram no portal para pesquisar, estudar, conversar com outros usuários online e até para se divertir de forma construtiva e orientada;
- **Professores** : que procuram um espaço para trocar experiências, fazer o acompanhamento extra sala de aula dos seus alunos, pesquisar sobre cursos e novidades na área de educação e também a busca de materiais para utilização nas suas aulas;
- **As escolas** : que podem disponibilizar informações sobre as atividades desenvolvidas, os seus projetos educacionais e outras informações que julguem relevantes;
- **Visitantes** : que encontram nestes ambientes um espaço para aprender, bem como para conhecer novas realidades e possibilidades a serem utilizadas nas suas atividades diárias;
- **Investigadores e universidades** : que vêem estes espaços como fontes de pesquisa e objetos de estudo para artigos, teses e dissertações;
- **Editoras** : que podem divulgar seus materiais, livros, revistas e manuais escolares;
- **Outros portais** : que poderão manter intercâmbio na divulgação mútua das suas informações e serviços.

Para Bottentuit jr (2013, p. 123) os portais educacionais crescem em número e se fortalecem na Web de forma surpreendente. A cada instante, são fornecidas novas informações à comunidade educacional e são utilizados diferentes recursos tecnológicos para atrair, estimular e efetivamente auxiliar o estudante na sua longa jornada na aquisição de conhecimento.

Um portal pode assumir diferentes formatos dependendo da sua perspectiva, porém a única coisa que não se altera nos diferentes formatos é a filosofia que está na sua base ou seja, de que constitui um local de entrada ou de fluxo de pessoas ou de informações, conforme afirmam Angulo & Albertin (2000).

Para Bielchowcki e Prata(2010) estes sítios precisam conquistar alunos e professores para aceitarem seu uso como ferramenta que auxilia na construção do conhecimento (NUNES; SANTOS, 2006). Incentivar a participação de professores em comunidades virtuais com propósitos educacionais favorece o sentimento de pertencimento da classe docente, valorizando a produção de conhecimentos e a troca de experiências.

Jovens adultos usam a internet com mais frequência e por períodos de tempo mais longos do que outros grupos. A geração do milênio é conhecida por seu acesso avançado e uso da Internet, e espera-se que essa tendência continue e aumente sua importância à medida que as Gerações X e Y se tornarem pais. Uma experiência descrita em um blog da Universidade de Kansas exemplifica o papel do site de uma instituição de ensino superior em nosso mundo cada vez mais centrado na Internet:

Quando eu estava procurando universidades para se candidatar, seus sites causavam impacto em mim. o site deles não era tão importante para mim quanto as credenciais da escola, mas fez diferença em como eu via a escola. (Kentucky, 2002)

Os sites institucionais oferecem aos visitantes - incluindo futuros e atuais alunos, professores atuais e em potencial, pesquisadores, pais, ex-alunos e empregadores informações

essenciais sobre uma universidade. Eles também podem refletir o estilo, as atividades e a reputação da instituição.

# <span id="page-22-0"></span>4 PROPOSTA DE REDESIGN DO PORTAL DO IFRN

#### <span id="page-22-1"></span>4.1 Estratégia

A estratégia de arquitetura da informação pode ajudar o sucesso de um projeto, bem como ajudar os IAs a se tornarem pensadores mais estratégicos. Para conquistar este objetivo é necessária uma compreensão diversificada dos padrões do setor para criar, armazenar, acessar e apresentar informações. Lou Rosenfeld e Peter Morville em seu livro, *Information Architecture for the World Wide Web*, observam que os principais componentes do IA:

- Organização Esquemas e Estruturas: como categorizar as informações de estrutura.
- Sistemas de rotulagem: Como se apresentam as informações.
- Sistemas de navegação: como os usuários navegam ou se movimentam pelas informações.
- Sistemas de pesquisa: como os usuários procuram informações.

A proposta de projeto para um novo portal do Instituto Federal do Rio Grande do Norte foi pensada com foco na arquitetura de informação eficaz. Que deve oferecer uma estrutura legível e para isso foi necessário seguir alguns pontos relevantes para construir conhecimento sobre o portal, seus usuários, outros portais com mesmo foco e estrutura semântica.

#### <span id="page-22-2"></span>**4.1.1 Pesquisa de usuário**

<span id="page-22-3"></span>O trabalho na arquitetura da informação deve começar com pesquisa e análise do usuário. Segundo Walter Cybis, ao falar sobre análise contextual,em um primeiro momento auxiliam os projetistas na busca de informações sobre o uso e sobre a usabilidade de um sistema existente. Uma parte importante desse processo é entender as necessidades e os problemas dos usuários do produto e reconciliá-los com as metas de negócios.

#### **4.1.2 Navegação**

O próximo passo foi definir a navegação, a hierarquia das páginas individuais e projetar como e quando exibi-las. Nesta fase, foram utilizados programas para mapeamento mental.

#### <span id="page-23-0"></span>**4.1.3 Wireframe**

O próximo passo é fazer wireframes que serão baseados em IA. Ao usá-los, definimos uma hierarquia visual de informações na página, bem como conexões entre visualizações subsequentes do portal.

### <span id="page-23-1"></span>4.2 Inventário do conteúdo

Para se ter uma visão mais ampla do que foi necessário para a criação do projeto foi necessário elaborar um inventário que liste todas a páginas e telas e as informações que elas devem mostrar. Sobre tudo, irá tratar exclusivamente de links, planilhas com os títulos presente observações e outras descrições pertinentes sobre esses componentes. Esse documento é necessário principalmente para aplicações muito grandes, em que é fácil para os colaboradores se perderem em meio a tanta informação.

## <span id="page-23-2"></span>4.3 Avaliação Heurística

Avaliação Heurística, segundo Jakob Nielsen (1990), é um método de avaliação de usabilidade onde um avaliador procura identificar problemas de usabilidade numa interface com o usuário, através da análise e interpretação de um conjunto de princípios ou heurísticas. Este método de avaliação é baseado no julgamento do avaliador e, normalmente, descobre 75% dos problemas de usabilidade. Em cada ponto que será apresentado foi feito uma análise com o que seria propósto para o usuário e o que ele já utiliza no portal, fazendo assim um comparativo com que o que já existe o que poderemos criar de novo. Ao todo foram definidas dez heuríticas:

- 1. Visibilidade do estado do sistema.
- 2. Correspondência entre o sistema e o mundo real.
- 3. Controle e liberdade do usuário.
- 4. Consistência e padronização.
- 5. Apoio ao reconhecimento, diagnóstico e recuperação de erros.
- 6. Prevenção de erros.
- 7. Reconhecimento em vez de memorização.
- 8. Flexibilidade e eficiência de uso.
- 9. Projeto estético e minimalista.
- 10. Ajuda e documentação.

# <span id="page-25-0"></span>5 ANÁLISE SOBRE OS RESULTADOS OB-TIDOS

Neste capitulo serão relatados os dados levantados através dos métodos, técnicas e procedimentos utilizados na pesquisa. Para captar os dados necessários aqui foi utilizada a ferramenta Google Forms, aplicativo disponibilizado pela plataforma da Google, ficando disponível num período de 15 dias. A pesquisa contou com a participação total de 91 alunos (63,2%) sendo eles de diversos *campi* do IFRN, 10 servidores docentes (6,9%), 3 servidores técnicos(2,1%) e 40 outras pessoas externas que já fizeram uso da plataforma(27,8%), que podem ser caracterizadas como ex alunos, pais de alunos, concursandos e etc.

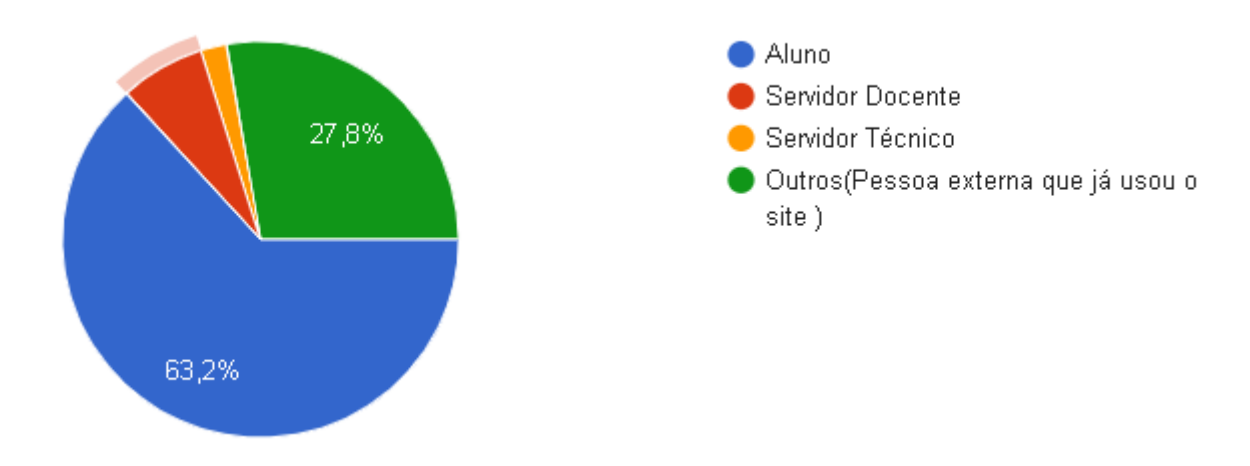

Figura 3 – Imagem: Google forms

Na pesquisa foram utilizadas perguntas tanto abertas como fechadas, para se ter uma visão geral afim de contribuir na construção do trabalho. Verificamos a frequência com que os usuários acessavam o *campi* do IFRN, visto que os que apontados com maior frequência consequêntemente seriam os mais experiêntes. Dessa forma ficou dividido entre as seguintes opções: mais de uma vez ao dia, uma vez ao dia, uma vez por semana, uma vez ao mês e raramente. Para nossa surpresa a opção de "raramente"obteve o maior número de escolhas ficando com 38,2%, e logo em seguida com 19,4% ficou a opção de "uma vez por semana". Fica evidente aqui que mesmo uma pequena quantidade de pessoas escolhendo "uma vez por semana", há uma necessidade dos usuários de acessarem semanalmente.

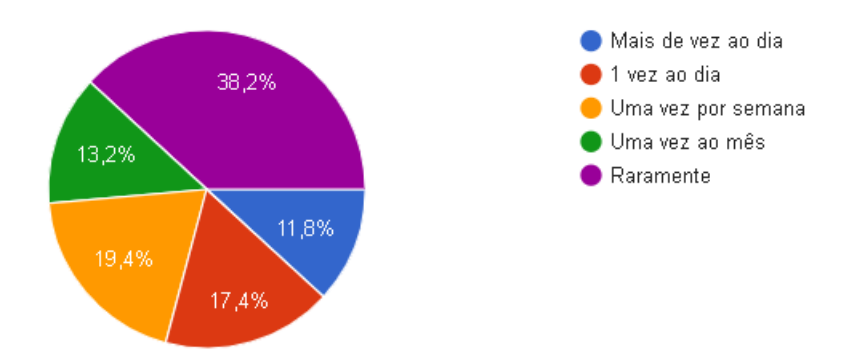

Figura 4 – Imagem: Google forms

Um dos grandes pontos foi identificar quais as maiores dificuldades enfrentadas pelos usuários, para isso precisávamos saber quais páginas eles mais acessam dentro da plataforma, o que normalmente eles acessam dentro do site. Sabendo que a equipe de comunicação diariamente documenta notícia, novos editais, artigos aceitos em congressos. Ao final o item de notícias apresentou como sendo o mais acessado.

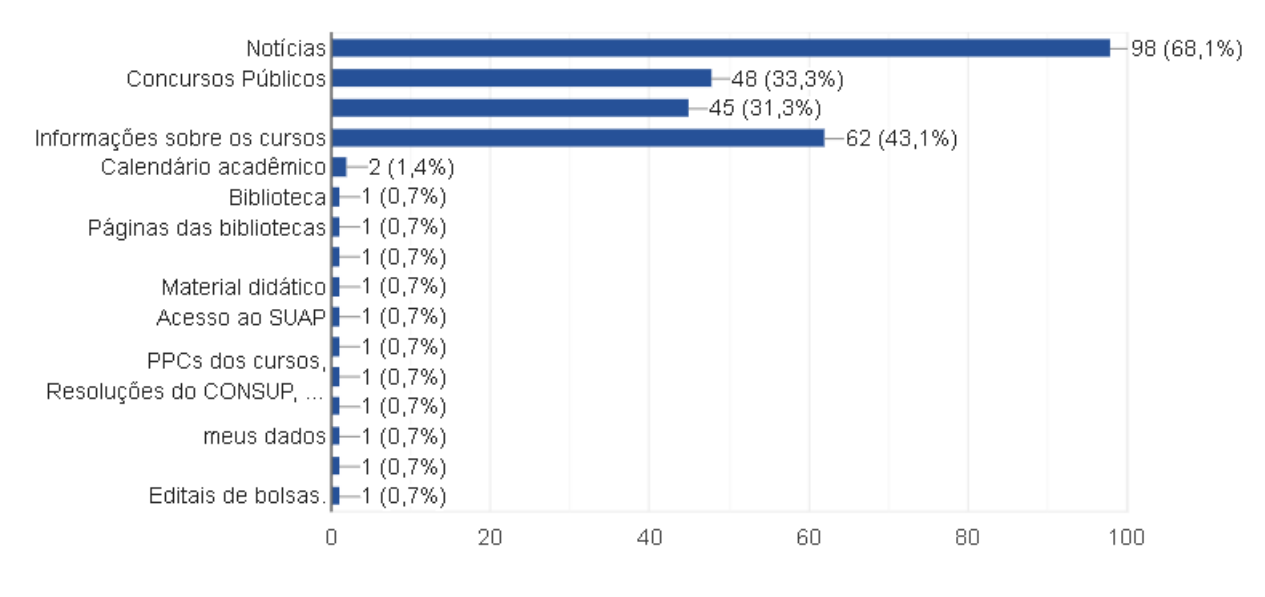

Figura 5 – Imagem: Google forms

Devido relatos dos usuários sobre a página de notícias ser uma das mais acessadas, gostaríamos de saber se os próprios usuários possuem alguma dificuldade ao acessá-la. Por vezes alguma noticia como edital publicado, chamada para atualização da matricula e concursos são publicados e podem passar desapercebido depois de certo tempo, pois diariamente são publicadas novas notícias de todos os campos do IFRN. Então, perguntamos aos entrevistados se eles conseguiam encontrar uma noticia publicada a mais de um mês. Cerca de 39,6% responderam que que sim, contudo deu muito trabalho para encontrar.

Para tentar compreender sobre quanto tempo costumam levar para encontrar um conteúdo que não é acessado com frequência, foram utilizadas as seguintes alternativas:

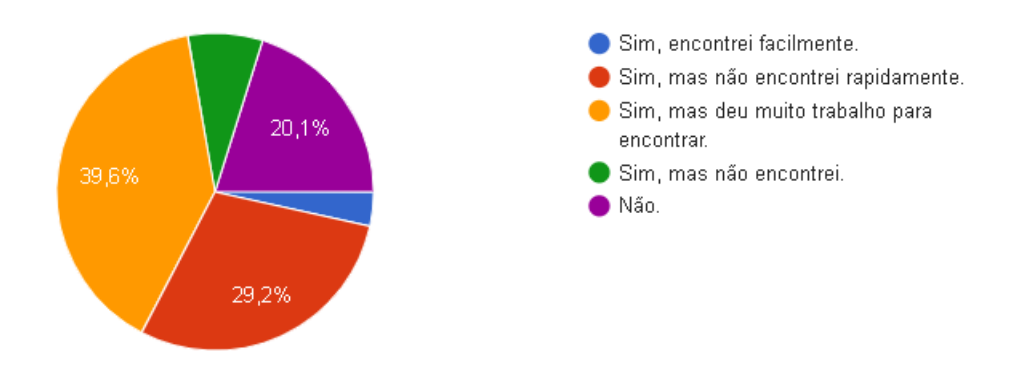

Figura 6 – Imagem: Google forms

Rapidamente, geralmente demoro pouco, por vezes demoro mais do que gostaria, na maioria das vezes eu demoro muito. Cerca de 6,9%, um total de 10 entrevistados, responderam que sim, conseguem encontrar o conteúdo rapidamente sem muitos problemas. Já 38,2%, aproximadamente 55 pessoas, dizem que demoraram mais do que gostariam, enquanto que 43,1% o número maior com 62 pessoas descrevem que demoraram um pouco de tempo para encontrar o que gostariam. Esses tipos de atrasos podem aparecer em diversas situações, o que não pode acontecer de maneira nenhuma é este usuário sair do portal e não encontrar o que desejava buscar. Isso iria estar ocasionando uma certa frustração e provavelmente o não retorno desse usuário posteriormente.

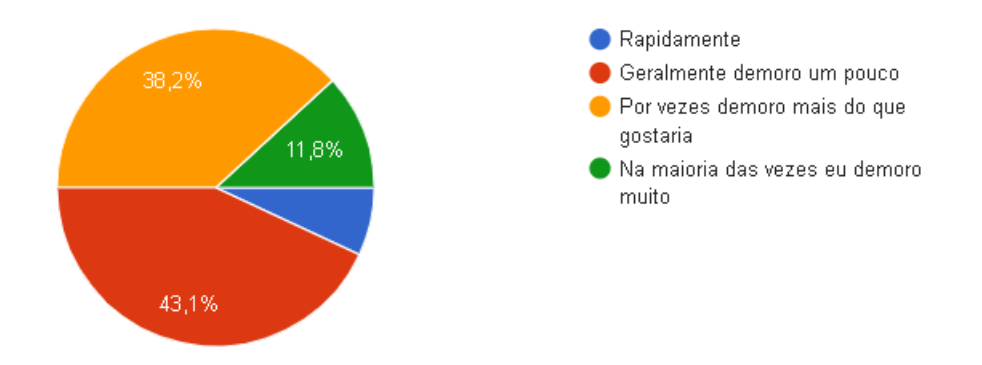

Figura 7 – Imagem: Google forms

O site em geral possui muitas opções de escolhas nos menus de acesso. Gostaríamos de entender do ponto de vista dos usuários se ao fazerem uso desses menus e títulos eles estão sendo de fato úteis, ou seja, auxiliando na navegação de informações que eles procuram. Ao todo 122 pessoas, um total de 84,7%, afirmaram que sim. Já a outra parte, cerca de 22 pessoas, um total de 15,3% escolheram que não.

Será exibido logo abaixo o porquê das respostas dos entrevistados em relação aos menus e títulos:

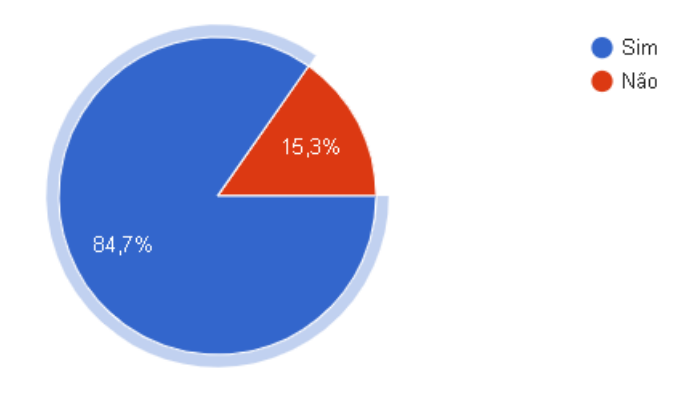

Figura 8 – Imagem: Google forms

Há uma falta se consonância na hierarquia dos menus. Ao meu ponto de vista, ao menos. Acho alguns botões pouco explicativos e por vezes não são tão diretos quanto o necessário. Nem sempre o nome tem ligação com o assunto que ele trata, falta usabilidade. Muitas informações estão agrupadas em grandes blocos. Facilitaria se houvesse uma maior estratificação das informações. Às vezes o nomes dos menus são muitos amplos, dificultando a procura do item a ser pesquisado. Quando a procura é por algo específico mesmo você pesquisando por nome não encontra e quando acha a informação é referente a um campus diferente mesmo que você filtre o campus na pesquisa Apesar de ter uma exposição clara de forma individual, ou quando o usuário está ciente do que está procurando, quando é recente, é difícil encontrar usando palavras que não estão tão associadas ao título. Além disso, ou as publicações tem data de validade e são deletadas após determinado tempo, o que não concordo. Ou são simplesmente difíceis de encontrar.

Figura 9 – Quadro de respostas dos entrevistados

Um dos últimos questionamentos levantados foi saber o nível de satisfação com o portal, levando em consideração se o usuário consegue ou não encontrar o que deseja. Cerca de 61,8%, um total de 89 pessoas, escolheram a opção moderadamente satisfeita, 19,4% uma somatória de 28 entrevistados falaram que estão pouco satisfeitos. Dezessete pessoas, um total de 11,7% se consideraram muito satisfeitos com o portal da forma como está. Apenas seis pessoas (4,2%) e quatro pessoas (2,8%) consideram a plataforma nada satisfeita e extremamente satisfeito respectivamente.

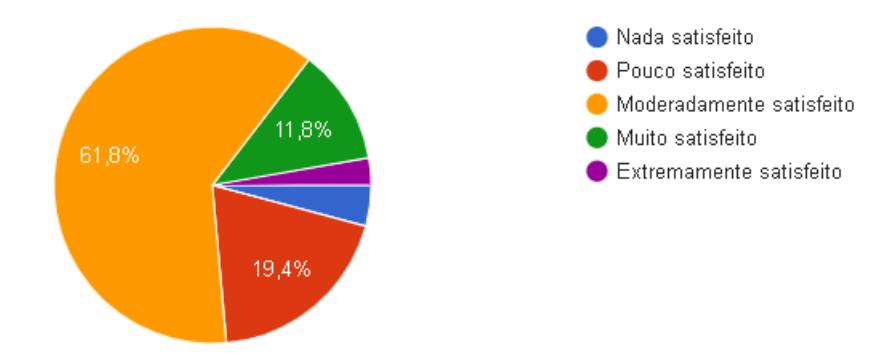

Figura 10 – Imagem: Google forms

Pedimos para os entrevistados escreverem em breves palavras as razões pelas quais eles estariam satisfeitos ou insatisfeitos com o portal. Como por exemplo, objetos que possivelmente iriam auxiliar a encontrar itens dentro do portal e outras ações que tem dificultado bastante suas pesquisas dentro do site:

O site, possui uma ótima facilidade de acesso PORÉM alguns itens, ficam bastante escondidos fazendo com que fiquem difíceis de ser achado |

Encontrar coisas nele são difíceis, como notícias passadas, as notícias são embaralhadas com assuntos diversos. Além disso, muito do que é anunciado lá não tem alcance, então é normal eu ver por exemplo, um curso de férias oferecido no campus dias depois da data publicada. Perdir uma vaga em um curso que passei por não está clara as listas de resultados, lista geral para

todo o portal mas a minha era lista geral pela instituição coisa que era nada fácil de achar e entender que eu tinha que acessar o menu ifrn central para ter acesso a lista que eu estava.

Informações bem organizadas e bem distribuídas, o que leva a facilidade de compreensão. Tópicos e sub tópicos que facilitam o entendimento de quem está acessando.

Além de achar a interface ultrapassada, dificilmente encontron o que busco... aquele item de "busca" não facilita em nada, comigo nunca funcionou.

O difícil acesso a informações antigas me deixa um pouco insatisfeito.

Quando tento procurar algo que não encontro facilmente, as vezes pesquiso escrevendo e essa pesquisa não me leva a lugar nenhum, pois na maioria das vezes os resultados não são satisfatórios. E acabo desistindo de procurar.

Ele é o mesmo a ano (visual). As vezes é bom dar uma mudada, para deixar o publico mais feliz. Por exemplo, o http://www.ifpb.edu.br/ tem um visual mais clean, por mais que pareca que no nosso eu encontraria as coisas mais rapidamente. É apenas uma impressão minha. A ferramenta de pesquisa é um pouco ruim e o site não é responsivo.

Figura 11 – Quadro de respostas dos entrevistados

Em relação a forma com que os usuários navegam pelo portal pode influenciar e muito se ele consegue achar algo com facilidade ou correr o risco de se perder de uma página para outra, perguntamos se eles se achavam fácil transitar de uma página para outra sem o risco de se perder:

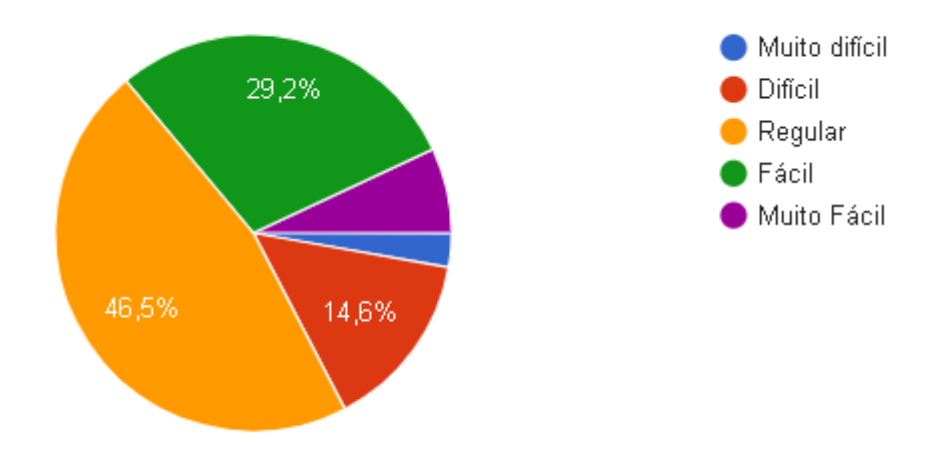

<span id="page-29-0"></span>Figura 12 – Imagem: Google forms

### 5.1 Análise de Relatórios

Nesse momento será apresentado à analise dos relatórios obtidos até o momento, com base nas pesquisas captadas com os usuários. Aqui já podemos definir qual o perfil dos usuários que acessam o portal educacional do IFRN com base nas personas que encontramos: alunos, servidores docentes, servidores técnicos e outros (pessoa externa que já usou o site). Sabemos que os alunos o buscam por demandas próprias da instituição, seja uma necessidade de verificar o sistema acadêmico (SUAP), verificação de editais, notícias, publicações de artigos entre outros. Os servidores docentes e servidores técnicos também possuem uma necessidade de recorrer ao portal para verificação de editais, arquivos disponíveis em noticias, acompanhar prazos de entregas etc. Já o grupo denominado outros, que podem ser pessoas externas que já usaram o site, podem ser usados por ex alunos da instituição que necessitem de buscas por informações sobre o seu curso, documentos necessários que necessitem para comprovação de matrícula e etc.

Para verificar os tráfegos do site foi utilizado o site similarweb.com, ferramenta citada anteriormente. Podemos visualizar pela imagem a seguir que o total de visitas entre março e maio de 2019 é de aproximadamente 5.719.000 acessos, com uma queda de menos seis ponto setenta e quatro por cento no último mês nos últimos acessos. Em relação ao tráfego compartilhado por telas temos 39,91% visualizadas por dispositivos desktops e em contrapartida temos os dispositivos mobiles com 60,09%. Logo em seguida temos as visitas mensais com 1.906 de acesso. A média de duração da visita gira em torno de 00:04:06, visitas por páginas de aproximadamente 4,84 e uma taxa de rejeição de 39,38%.

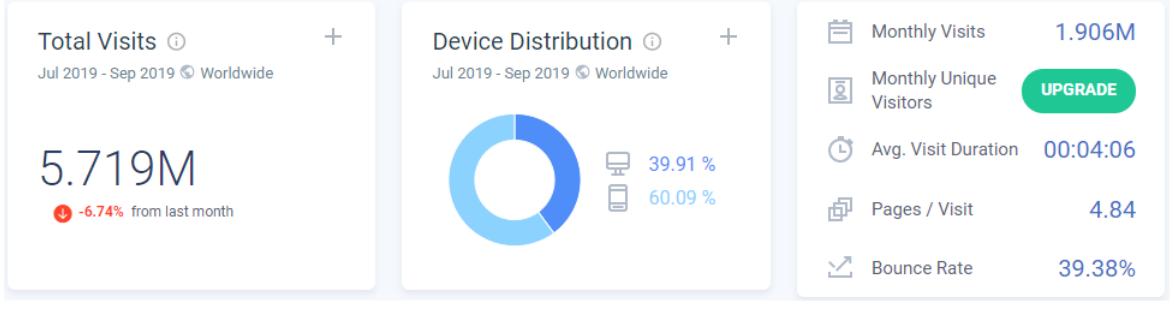

Figura 13 – Imagem: Similar Web

Foi possível identificar a porcentagem dos acessos presentes na plataforma e suas principais regiões de acesso, inclusive a queda nos acessos. Esse pequeno gráfico extraído do similarweb.com é possível ver que o Brasil está em primeiro lugar no número de acessos com 99.27% e com uma queda de 0.% dentro de três meses. Moçambique com 0.20% dos acessos com uma queda considerável de 85.11% também ao longo de três meses. Angola com 0.18% dos acessos com uma crescente de 2.33%. Eslováquia com 0.10% se mantendo estável e por último Portugal com 0.07% e com uma queda de 48.93% dos acessos.

| <b>Brazil</b> | 99.27% | $+ 0.5%$   |
|---------------|--------|------------|
| Moçambique    | 0.20%  | $+ 85.11%$ |
| Angola        | 0.18%  | $+2.33%$   |
| Eslováguia    | 0.10%  |            |
| Portugal      | 0.07%  | $+ 48.93%$ |
|               |        |            |

Figura 14 – Imagem: Similar Web

Atualmente no portal não há uma opção de alterar o idioma diretamente na página principal como identificado em outros institutos espalhados pelo brasil, para poder fazer essa alteração seria necessário alterar no próprio navegador de internet utilizado no momento.

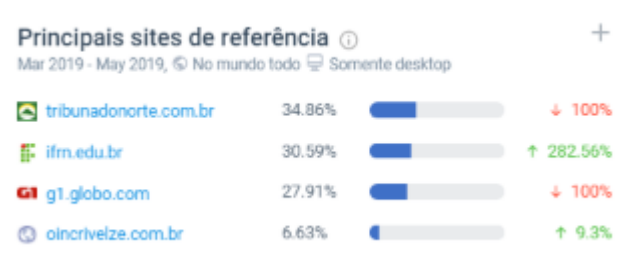

Figura 15 – Imagem: Similar Web

Nos principais sites de referência encontrados temos o site da Tribuna do Norte, um dos meios de tráfego de entrada que os usuários podem encontrar no portal do IFRN. Geralmente isso se deve a publicações de notícias como divulgação de editais, aberturas de inscrições no ano letivo e etc. Ele possui cerca de 34.86% dos acessos, porém com uma queda de 100% nos últimos três meses. O ifrn.edu.br que é um domínio que também direciona para o domínio oficial que é o portal.ifrn.edu.br possui cerca de 282.56% uma ótima crescente nesses últimos meses. Em terceiro lugar o g1.globo.com e por último o oincrivelze.com.br, um blog que divulga as notícias de editais mensalmente.

Na planilha de benchmark foi possível verificar e comparar alguns dos Institutos Federais do brasil, levantando dados de cada campi como o numero de alunos, quantidade de campi, quantidade de cursos presentes em cada campi. Foi possível notar alguns padrões presentes nessas plataformas como navegação, layout parecido em algumas delas, páginas dinâmicas com link semelhantes. A partir dessas verificações foi possível ter uma base de referência para as telas de wireframes que criaríamos. Eles seguem tais padrões porque já estão configurados com o modelo de template que foi estipulado pelo Governo Federal, facilitando assim a memorização dos usuários ao acessar.

| https://portal.ifac.edu.br/<br>5.832<br>6<br>75<br>IFAC - Instituto Federal do Acre<br>Acre<br>17<br>228<br>20.245<br>IFAL - Instituto Federal de Alagoas<br>https://www2.ifal.edu.br/<br>Alagoas<br>5<br>7.683<br>123<br>IFAP - Instituto Fedral do Amapá<br>https://www.ifap.edu.br/<br>Amapá<br>15<br>247<br>19.086<br>IFAM - Instituto Federal do Amazonas<br>https://www2.ifam.edu.br/<br>Amazonas |  |
|----------------------------------------------------------------------------------------------------|--|
|                                                                                                    |  |
|                                                                                                    |  |
|                                                                                                    |  |
|                                                                                                    |  |
| Bahla<br>16.428<br>14<br>217<br>https://ifbalano.edu.br/portal/<br>IFBAIANO - Instituto Federal Baiano                                                                                                    |  |
| 32<br>679<br>51.412<br>Ceará<br>IFCE - Instituto Fedral do Ceará<br>https://ifce.edu.br/                                                                                                    |  |
| 18.870<br>12<br>https://www.ifb.edu.br<br>Distrito Federal<br>205<br>IFB - Instituto Federal de Brasilia                                                                                                    |  |
| 23<br>35.664<br>316<br>IFES - Instituto Federal do Espirito Santo<br>https://www.ifes.edu.br/<br>Espirito Santo                                                                                                    |  |
| 14<br>227<br>17.655<br>IFG - Instituto Federal de Goiás<br>https://ifgolas.edul.br/<br>Golas                                                                                                    |  |
| 20<br>28.887<br>281<br>Mato Grosso<br>IFMT - Instituto Federal do Mato Grosso<br>https://ifmt.edu.br/inicio/                                                                                                    |  |
| 29<br>500<br>33.194<br>Maranhão<br>IFMA - Instituito Federal do Maranhão<br>https://portal.ifma.edu.br                                                                                                    |  |
| Minas Gerais<br>17,866<br>8<br>199<br>https://ifmg.edu.br/portal<br>IFMG - Instituto Federal de Minas Gerais                                                                                                    |  |
| 19<br>494<br>Pará<br>22.464<br>IFPA - Instituto Federal do Pará<br>https://www.ifpa.edu.br                                                                                                    |  |
| 25<br>Paraná<br>30.228<br>313<br>IFPR - Instituto Federal do Paraná<br>https://reitoria.ifpr.edu.br                                                                                                    |  |
| 17<br>280<br>Pemambuco<br>27.086<br>IFPE - Instituto Federal de Pernambuco<br>https://portal.ifpe.edu.br                                                                                                    |  |
| 21<br>Plaui<br>25.018<br>343<br>IFPI - Instituto Federal do Piauí<br>https://www5.ifpi.edu.br                                                                                                    |  |
| 15<br>151<br>16.422<br>Rio de Janeiro<br>IFRJ - Instituto Federal do Rio de Janeiro<br>https://ifri.edu.br                                                                                                    |  |
| $\overline{9}$<br>164<br>17.626<br>https://ifro.edu.br<br>Rondonia<br>IFRO - Instituto Federal de Rondônia                                                                                                    |  |
| 5<br>85<br>5.876<br>https://www.ifm.edu.br<br>Roraima<br>IFRR - Instituto Federal de Roraima                                                                                                    |  |
| 35<br>61.871<br>833<br>São Paulo<br>IFSP - Instituto Federal de São Paulo<br>https://ifsp.edu.br                                                                                                    |  |
| 22<br>704<br>50.335<br>IFSC - Instituto Federal de Santa Catarina<br>https://www.ifsc.edu.br<br>Santa Catarina                                                                                                    |  |
| 11<br>103<br>9.362<br>https://www.ifs.edu.br<br>Sergipe<br>IFS - Instituto Federal de Sergipe                                                                                                    |  |
| 12<br>144<br>14.308<br>https://www.ifto.edu.br<br>Tocantins<br>IFTO - Instituto Federal do Tocantins                                                                                                    |  |
| 17<br>301<br>Rio Grande do Sul<br>27.366<br>IFRS - Instituto Federal do Rio Grande do Sul<br>https:/ifrs.edu.br                                                                                                    |  |
| 10<br>https://www.ifms.edu.br<br>Mato grosso do Sul<br>12.104<br>168<br>IFMS - Instituto Federal de Mato Grosso do Sul                                                                                                    |  |

Figura 16 – (Benchmark)

#### <span id="page-32-0"></span>**5.1.1 Navegação**

A proposta da nota tela de notícias foi pensada levando em conta a implantação de filtros, neles é possível que o usuário realize buscas pelo nome da notícia, data de publicação, categoria e tags(ou palavras chaves). E já na tela de notícias, mesmo antes realizar o filtro é possível ver como estão aparecendo as estruturas com as imagens, data de publicação, horário de publicação, título da notícia e um pequeno resumo onde é possível verificar do que está se tratando.

Nesse momento vamos analisar através do viés das 10 heurísticas de usabilidade de Nielsen (1993). No ponto (1) Visibilidade de qual estado estamos no sistema, ou seja, isso quer dizer que é responsabilidade do sistema informar o que está acontecendo em real time pro usuário, podemos notar que na parte superior existe um guia na qual situa o usuário que qual página ele está(Página principal > Notícias), facilitando a navegação do usuário. É possível visualizar quais notícias estamos falando através da imagens, identificar as datas de publicações e realizar buscas mais avançadas através dos filtros na parte superior. No ponto (2) Correspondência entre o sistema e o mundo real, podemos destacar as numerações que estão logo abaixo identificando quais o usuário está, evidenciando uma comparação com o mundo real, como se fossem páginas em que o usuário estivesse folheando. O ponto (3) Liberdade de controle fácil para o usuário, nesta heurística, a preocupação é de passar pro usuário a liberdade de ele fazer o que quiser dentro do sistema com exceção das regras que vão contra o negócio ou interferem em outra funcionalidade. Aqui o usuário pode utilizar o filtragem das notícias, o que dá uma liberdade maior de controle em relação às respostas que ele pode obter.

A heurística (4) Consistência e padrões, é importante manter a consistência e padrão visual. Veja que todas as notícias seguem um padrão de imagem, titulo, texto, hora e data de publicação. No (5) pronto temos Prevenções de erros, onde irá apresentar uma tela de erro caso o usuário informe palavras incorretas assim como mostrado nas buscas realizadas pelo site da Google.com. No ponto de número (6) Reconhecimento em vez de memorização Nilsen diz que usuário não tem obrigação de decorar qual foi o caminho que ele fez pra chegar até a página. Por isso introduzimos o caminho que você fez pra chegar até ele no canto superior esquerdo. Na heurística (7) Flexibilidade e eficiência de uso é importante deixar uma experiência boa com seu sistema desde o usuário mais leigo até o mais avançado, por seguir um padrão é possível reconhecer as telas com mais facilidade.

No ponto (8) Estética e design minimalista, podemos colocar à prova visando que nesta tela o conteúdo se encontra simples e direto, destacando os principais erros que são possíveis dentro de uma notícia. Na heurística (9) Ajude os usuários a reconhecerem, diagnosticarem e recuperarem-se de erros: nessa tela as mensagens de erros tem que ser claras e próximas do conteúdo ou ação que causou o erro, que foi algo já citado no ponto (5). E por último mas não menos importante (10) Ajuda e documentação: O sistema sempre deve informar ao usuário o que está acontecendo no momento da interação. Isso é feito por meio de feedbacks instantâneos para orientá-lo.

#### <span id="page-33-0"></span>**5.1.2 Posts**

A área de Posts é geralmente encontrada na primeira página do site, deixando sempre em destaque as principais notícias, anunciados, publicações e etc. Iremos analisar agora qual seriam as melhores alterações feita através da heurística de usabilidade assim que fizemos na página de Notícias. Na (1) Visibilidade de qual estado estamos no sistema, o sistema irá informar na parte superior de cada sessão do que se trata tal assunto, se é uma notícia, um vídeo, uma entrevista, uma galeria de imagens, entre outros. Em (2) Correspondência entre o sistema e o mundo real não iremos utilizar uma linguagem mais técnica ou termos que são de conhecimento específico. Quanto mais simples a linguagem for melhor será para o usuário. No ponto (3) Liberdade de controle fácil para o usuário não iremos impor algo ao usuário, também não tomaremos a decisão por ele. No (5) pronto temos Prevenções de erros, iremos então manter os padrões em diferentes contextos, falando a mesma linguagem ao mesmo tempo nunca identificando uma mesma ação com ícones ou labels diferentes. Em (6) Reconhecimento em vez de memorização, como já falamos anteriormente a capacidade de memorização dentro de um sistema é de grande importância, pois o usuário não é obrigado a reaprender o serviço toda vez que o acessa, por isso a importância de manter tudo bem estruturado, categoria separadas uma abaixo da outra. Na heurística (7) Flexibilidade e eficiência, nessa sessão tanto pode ser ágil para usuários avançados e ser fácil de utilizar pelos usuários leigos. No ponto (8) Estética e design minimalista, foi adaptado um layout mais limpo, com diálogos naturais, de fácil entendimento e que apareçam em momentos necessários. No ponto (9) Ajude os usuários a

reconhecerem, o que não se utiliza muito bem nessa área pois são apenas categorias de posts. E em (10) Ajuda e documentação: não há documentação e nem itens de ajuda, mas algo que poderia auxiliar dentro da plataforma seriam as chamadas FAQs que são um acrônimo da expressão inglesa frequently asked questions (literalmente traduzida como perguntas mais frequentes).

#### <span id="page-34-0"></span>**5.1.3 Processos Seletivos**

Na (1) Visibilidade de qual estado estamos no sistema da tela de Processos Seletivos podemos identificar os anos e as categorias dos novos e antigos editais. Em (2) Correspondência entre o sistema e o mundo real, optamos por uma linguagem simples e textos descritivos cursos auxiliando a leitura rápida do usuário. Em (3) Liberdade de controle fácil para o usuário, utilizamos blocos e pelo guia de navegação também é possível se situar na tela em que está no momento e também retornar à tela principal. A heurística (4) Consistência e padrões, optamos por exibir os anos em cada uma das categorias na posição horizontal, facilitando a visualização do usuário e a busca cronológica pelos anos. No (5) pronto temos Prevenções de erros, não iremos utilizar pois ele irá apenas apresentar as datas, caso falte na tela em que o usuário está basta solicitar a próximo página à baixo. Em (6) Reconhecimento em vez de memorização, basta ele seguir a ordem cronológica como foi dito anteriormente e seguir as categorias nos blocos. Na heurística (7) Flexibilidade e eficiência, o sistema pode ser ágil para usuários avançados e ser fácil de utilizar pelos usuários leigos. Na (8) Estética e design minimalista, verificamos justamente o que diz a proposta dessa tela, resumir e encurtar o caminho para o usuário, eliminando muitos passo a passos apenas pela organização dos blocos com as datas. No ponto (9) Ajude os usuários a reconhecerem, o que não se utiliza muito bem nessa área pois são apenas categorias de posts. E em (10) Ajuda e documentação: não há documentação e nem itens de ajuda, mas algo que poderia auxiliar dentro da plataforma seriam as chamadas FAQs que são um acrônimo da expressão inglesa frequently asked questions (literalmente traduzida como perguntas mais frequentes).

#### <span id="page-34-1"></span>**5.1.4 Proposta de Layout para Página Inicial**

Vamos avaliar agora uma proposta de layout completo da página inicial do portal, realizando novamente uma avaliação pelo viés da heurística de usabilidade. No (1) Visibilidade do Status do Sistema, podemos notar que existe um guia navegador que informa ao usuário sobre qual ambiente ele estava, em qual ele está e para quais outros ambientes ele poderá se dirigir a partir de sua localização. Isso pode auxiliar o usuário no momento de retornar para a página anterior. Em (2) Compatibilidade entre o sistema e o mundo real, houve um cuidado de informar as nomenclaturas dos títulos das categorias como

normalmente se usam dentro do contexto do estudante, sem ambiguidades. No ponto (3) Controle e liberdade para o usuário, nesse ponto aqui é que quando o usuário realiza ações por engano, algo que é frequente, o sistema deve apresentar ao usuário uma "saída de emergência", ele pode se guiar pelo guia de navegação informado logo acima da logo ao lado esquerda da tela. Logo ponto (4) Consistência e Padronização, podemos notar uma padronização no menu lateral, veja que muitos itens podem se estender dentro de um mesmo link, também podemos ver no formato das notícias, dos links acima das notícias em destaque também. No item (5) Prevenção de erros, um fator que pode ocorrer nesta tela é no momento de realizar buscas assim como no de notícias já citado anteriormente, o que pode ser feito é incluir a mesma mensagem de erro. Em (6) Reconhecimento em vez de memorização, nos preocupamos em deixar as notícias, editais com inscrições abertas e IFRN nas mídias um abaixo do outro, priorizando e colocando em destaque todas essas categorias próximas, facilitando o reconhecimento do usuário. Também pensamos no local onde se encontram os campus, o atual portal essa categoria se encontra toda exposta na tela, ocupando um espaço desnecessário, para resolver esse problema colocamos ele em um menu dropdown onde é possível também localizando digitando o nome. Em (7) Eficiência e flexibilidade de uso, como dito anteriormente o ideal é que a interface seja útil tanto para usuários leigos como para experientes. Por isso aparentemente ele aparenta ser um pouco mais curto, deixando um pouco mais enxuto do que anteriormente. No ponto (8) Estética e design minimalista, quanto maior a quantidade de informação maior será a quantidade de informações que serão analisadas e decisões que o usuário precisará tomar, por isso mais uma vez reforça a necessidade de simplificar informações demasiadas dentro da página principal. Ponto (9) Ajude os usuários a reconhecerem, diagnosticarem e recuperarem-se de erros: esses erros geralmente ocorrem em outras páginas como formulários entre outros. Por último (10) Ajuda e documentação, uma FAQs (Perguntas mais frequentes) poderia ser implementada, mas no momento não se faz necessário devido não terem sido evidenciadas pelos usuários em questionário.

#### <span id="page-35-0"></span>**5.1.5 Menu Lateral**

Foi observado que o manu na vertical é utilizado na maioria dos portais dos Institutos Federais, por sem objetivo e permitir um espaço mais privilegiado do lado direito layout. Vamos analisar agora a avaliação heurística desse novo menu lateral que criamos. No (1) Visibilidade do Status do Sistema, estando o usuário com com o manu vertical na tela, basta clicar no ícone que estará logo acima para retornar à tela principal, pois normalmente nem sempre o menu vertical estará em todas as telas. Em (2) Compatibilidade entre o sistema e o mundo real, tivemos o cuidado de manter os nomes utilizados como padrão no portal e também a seta para baixo indicando que é um manu pode se estender e ter mais opções. No ponto (3) Controle e liberdade para o usuário, essa heurística é

aceita pois aqui o usuário tem controle de escolher qual menu deseja sem precisar ser interrompido ou solicitar alguma permissão. Logo ponto (4) Consistência e Padronização, todos os itens do menu levam a mesma padronização e a seção que vem logo depois de central de conteúdo. No item (5) Prevenção de erros, não temos à necessidade de informar mensagem de erro pois é apenas um link. Em (6) Reconhecimento em vez de memorização, nessa heurística colocamos por ordem de prioridades estabilidades por clientes como já visto no questionário, os pontos que mais são procurados. Em (7) Eficiência e flexibilidade de uso: pode-se notar que agora fica bem mais fácil visualizar o tema da categoria e logo em seguida buscar o que se procura na listagem suspensa. No ponto (8) Estética e design minimalista, reforça o que se diz de menos é mais, colocando menos itens visíveis à primeira vista. Ponto (9) Ajude os usuários a reconhecerem, basta clicar na seta para baixo que será exibida todos os itens. Por último (10) Ajuda e documentação, não foi incluído nessa sessão, não sendo necessário.

### <span id="page-36-0"></span>5.2 Telas

Nesta sessão iremos apresentar uma sequência de wireframes de algumas telas, que foi construído como um protótipo navegável de média fidelidade na plataforma online Figma.

| <b>BRASIL</b>                                                                                                    | Simplifique!       | Participe                | Acesso à Informação | Canais<br>Legislação           |               |
|----------------------------------------------------------------------------------------------------|--------------------|--------------------------|---------------------|--------------------------------|---------------|
| <b>IFRN</b><br>Instituto Federal de Educação, Ciência e Tecnologia do Rio Grande do<br>Norte<br>MINISTÉRIO DA EDUCAÇÃO |                    |                          | ASSEBILIDADE        | ALTO CONTRASTE<br>MAPA DO SITE |               |
|                                                                                                    | Selecione o Campus | $\overline{\phantom{a}}$ |                     |                                | <b>Buscar</b> |

Figura 17 – (Wireframe - Cabeçalho)

Na figura 17 é possível verificar

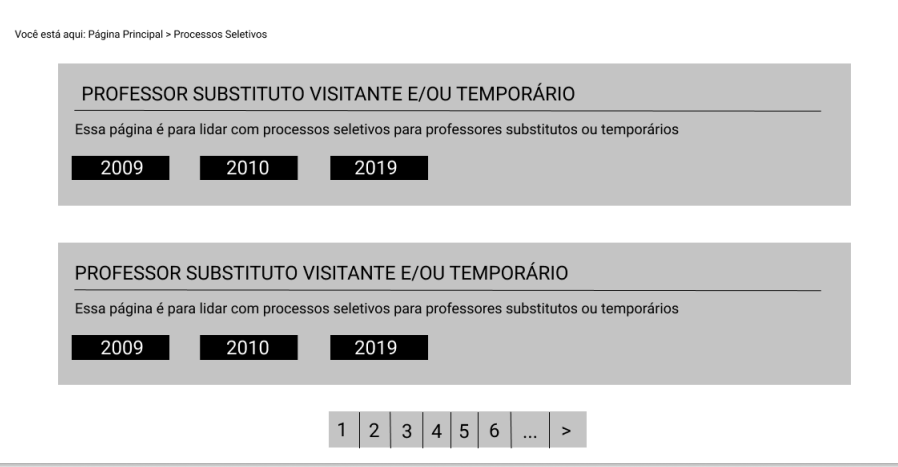

Figura 18 – (Wireframe - Tela de Processos Seletivos)

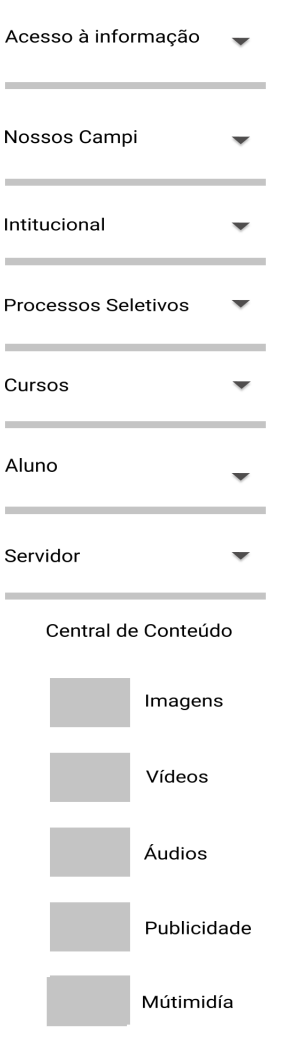

\_\_\_\_

Figura 19 – (Wireframe - Manu)

```
Você está aqui: Página Principal > Notícias
  NOTÍCIAS
  Filtro por Título: Data: Categoria:
   Tags:
   xx/xx/xxxxTítulo do Texto aqui
                  Imagem
                              Pequeno resumo do texto aqui
   \sqrt{ } xxh xx
   xx/xx/xxxxTítulo do Texto aqui
                  Imagem
                              Pequeno resumo do texto aqui
   \blacksquare xxh xx
   xx/xx/xxxxTítulo do Texto aqui
                  Imagem
                              Pequeno resumo do texto aqui
   \sqrt{ } xxh xx
   xx/xx/xxxTítulo do Texto aqui
                  Imagem
   \sqrt{ } xxh xx
                              Pequeno resumo do texto aqui
   \overline{x} xx/xx/xxxx
                               Título do Texto aqui
                  Imagem
                               Pequeno resumo do texto aqui
   \sqrt{ } xxh xx
               1|2|3|4|5|6|...
```
Figura 20 – (Wireframe - Tela de Notícias)

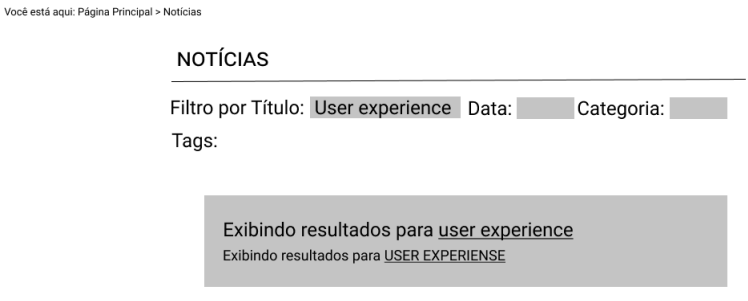

Figura 21 – (Wireframe - Tela de erro em notícias)

Você está aquí: Página Principal

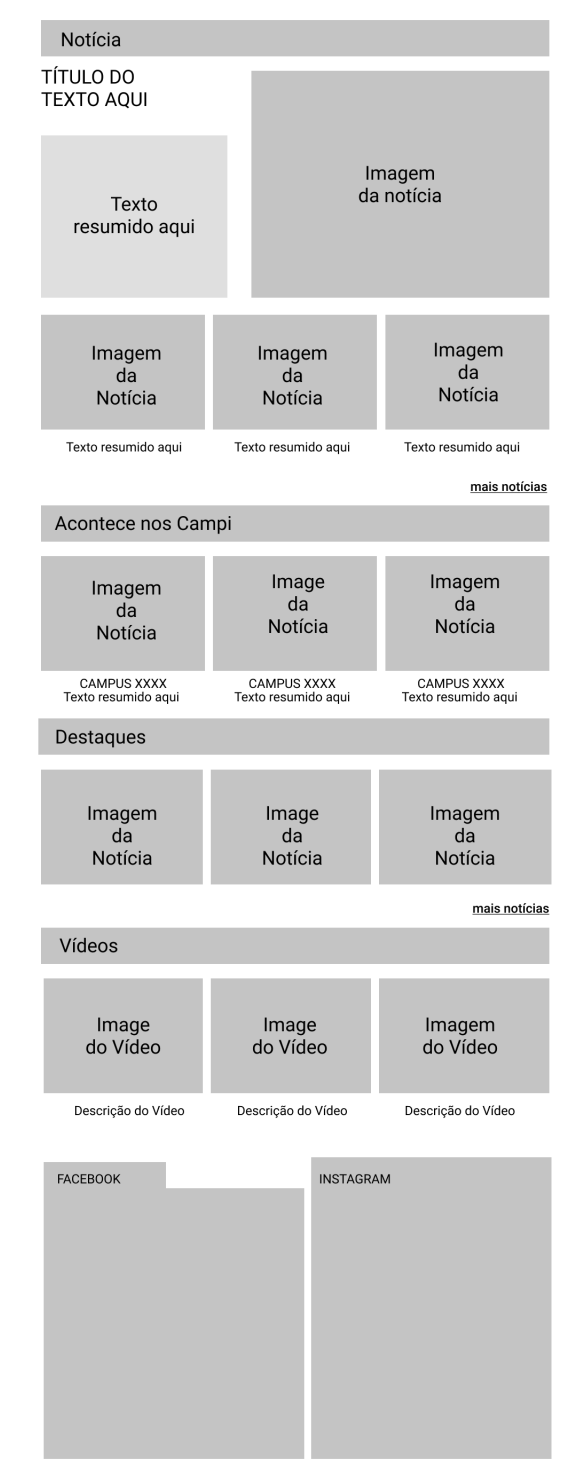

Figura 22 – (Wireframe - Exibição das notícias e post na página principal)

Você está aqui: Página Principal > Notícias

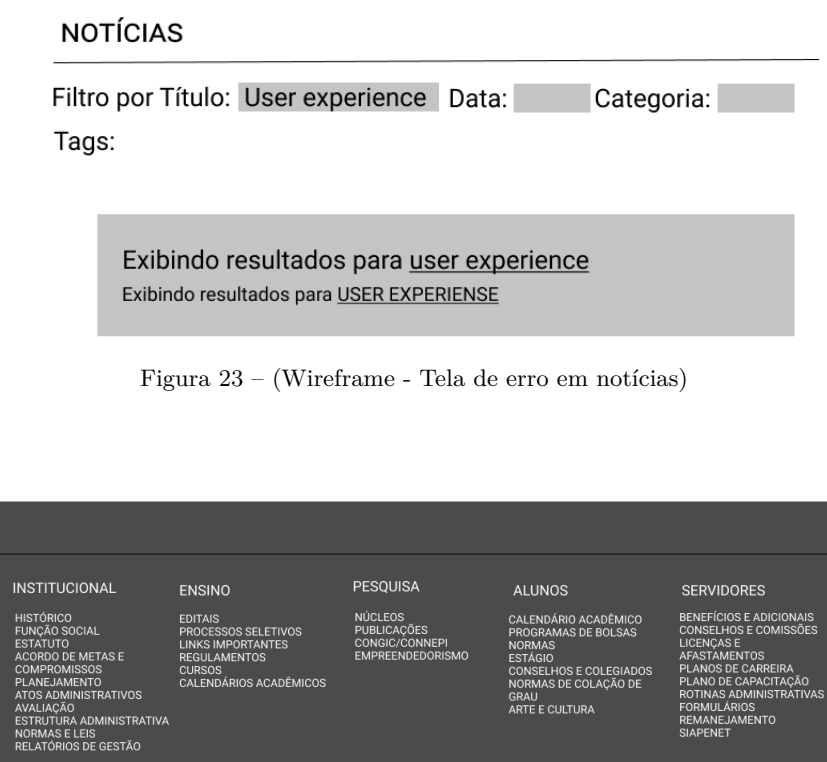

Figura 24 – (Wireframe - Rodapé)

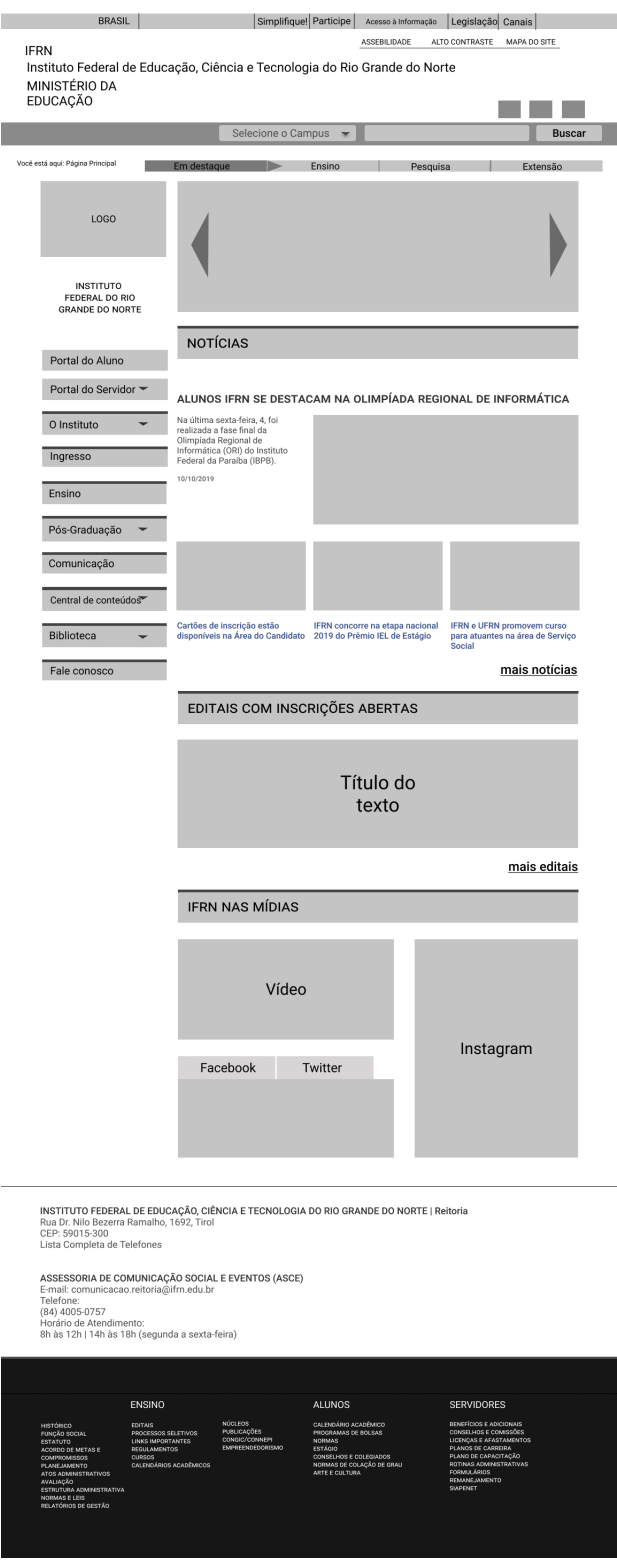

Figura 25 – (Prosposta - Tela Principal)

# <span id="page-43-0"></span>6 CONSIDERAÇÕES FINAIS

Analisando os dados obtidos até aqui, através do questionário respondido pelos alunos, servidores docentes, servidores técnicos e outros (pessoa externa que já usou o sistema), foi possível notar as principais dificuldades enfrentadas pelos usuários que uma vez ou outra acessam ao sistema ou até diariamente então realizando buscas. Foi possível notar que entre os principais temas mais acessados dentro da plataforma estão buscas por Notícias, Concursos Públicos, Informações sobre os cursos e Calendário Acadêmico. Foi relatado pela maioria dos usuários que em relação as notícias, nas buscas mais antigas, informaram que houve muito trabalho para poder encontrar tais informações no site.

No fluxo de usuários onde pudemos verificar quantas páginas os usuários estavam tendo que navegar até chegar em algum ponto específico. O que foi surpreende pois em alguns casos os usuários precisavam acessar em até cinco a sete telas para poderem chegar até o seu objetivo final, o que poderia ser muito bem encurtado com páginas mais objetivas e diretas, que é o caso de alguns usuário que relatavam passar por várias páginas até chegar ao seu ponto final, lhe custando um tempo tão absurdo que ele mesmo acabava desistido da busca e saindo do portal. Foi então que criamos novos fluxos para o usuário permitindo com que ele ao invés de passar por cinco a seis telas passasse no máximo até três telas.

Nessa etapa pudemos ter base de quantos usuárias de fato acessam o portal mensalmente, de onde estão vindo os acessos por regiões e percebeu-se que 69,19% dos usuários utilizam dispositivos moveis para acessar a plataforma enquanto apenas 30,81% utilizam desktops para acessar, tornando clara a importância de mais adaptações dentro da plataforma para smarphones.

Foi possível perceber no decorrer deste trabalho que a criação de interfaces que cumpram seu papel em oferecer um meio eficaz de encontrar informações é de fundamental importância nos meios digitais. Ora, o usuário que não encontra informações facilmente, tende a desistir de navegar e acaba abandonando o site. Do ponto de vista da AI, a informação deve ter seu conteúdo acessível e de fácil identificação em ambientes computacionais. Essa é uma premissa básica das interfaces computacionais, uma vez que estas devem facilitar o processo de interação. Desse modo, oferecer um portal com informações que sejam produzidas de forma a facilitar o seu uso, com dinamicidade, eficiência e eficácia é um fator decisivo no que diz respeito na construção de uma experiência satisfatória. É notório a importância que este trabalho tem para o instituto, sendo este sua carta de apresentação presente no formato online. Para os alunos irá melhorar seus acessos dando-os mais eficiência e aproveitamento de tempo em cada uma das duas pesquisas, e sem falar

da própria comunidade que também é participante dos projetos presentes no instituto.

Analisando todos esses resultados já citados anteriormente, que pode deixar a pesquisa mais rica no âmbito de informações e dados, podemos confirmar que sim, o portal do IFRN é precisa de atenção maior quando se trata de como tratar esses usuários por meio d mecanismos de busca mais intuitivos de fácil compreensão. É nesse sentido que esta pesquisa tratou de forma curiosa verificar qual era o nível de satisfação dos que acessavam a plataforma, para saber se fato estava sendo eficiente todos esses anos.

Fica evidente uma continuidade deste trabalho, a criação de execução dos wireframes criados podem trazer vida e alterar o estado atual do portal do IFRN, esse fato seria interessante já que a maioria dos institutos federais, como visto do benchmark já possuem suas plataformas mais atuais, com um design mais moderno e com um nível de satisfação em um nível alto. Outros temas que podem ser dados como continuidade desses assuntos são focadas exclusivamente no design, na parte de usabilidade do usuário, acessibilidade dentro de portais educacionais e até na própria arquitetura da informação. Desenvolvendo assim não só plataformas bonitas mas ajudando ao usuário, independentemente do seu nível e experiência com a internet, a lidarem ao sites educacionais de formas intuitivas e objetivas, abandonando então as práticas de desistência ou até o auxilio de terceiros no momento do acesso.

# REFERÊNCIAS

<span id="page-45-2"></span><span id="page-45-0"></span>AGNER, L. Arquitetura de informação e governo eletrônico: diálogo cidadãos-estado na world wide web. *Rio de Janeiro: Pontificia Universidade Católica do Rio de Janeiro*, 2007. Citado na página [14.](#page-14-2)

<span id="page-45-11"></span>COOK, M. A.; COOK, M. A. *Building enterprise information architectures: reengineering information systems*. [S.l.]: Prentice Hall Upper Saddle River, NJ, 1996. v. 7. Citado na página [17.](#page-17-1)

<span id="page-45-5"></span>DIAS, G. A.; VIDOTTI, S. A. B. G. O direito da propriedade intelectual: relações com os entregáveis da arquitetura da informação. *Perspectivas em Gestao & Conhecimiento*, p. 73–85, 2011. Citado na página [16.](#page-16-1)

<span id="page-45-13"></span>JAFARI, A.; SHEEHAN, M. C. *Designing portals: opportunities and challenges*. [S.l.]: IGI Global, 2003. Citado na página [19.](#page-19-2)

<span id="page-45-12"></span>KAHN, P.; LENK, K. Design: principles of typography for user interface design. *interactions*, ACM, v. 5, n. 6, p. 15, 1998. Citado na página [17.](#page-17-1)

<span id="page-45-7"></span>LEÓN, R. R. Arquitectura de información: análisis histórico-conceptual. *No sólo usabilidad*, n. 7, 2008. Citado 2 vezes nas páginas [16](#page-16-1) e [17.](#page-17-1)

<span id="page-45-9"></span>MORVILLE, P.; ROSENFELD, L. Information architecture. *Cambridge (Massachusetts).[Consulta: 09-12-2010]. Disponible en http:// www. uoc. edu/web/esp/art/uoc/cobarsi0103/cobarsi0103. html*, 2006. Citado 3 vezes nas páginas [16,](#page-16-1) [17](#page-17-1) e [18.](#page-18-0)

<span id="page-45-1"></span>NIELSEN, J. *Projetando websites*. [S.l.]: Gulf Professional Publishing, 2000. Citado 3 vezes nas páginas [11,](#page-11-2) [14](#page-14-2) e [17.](#page-17-1)

<span id="page-45-6"></span>PAKE, G. E. Research at xerox parc: A founder's assessment: The first director of the xerox palo alto research center tells how his management philosophy worked in launching the center and making it a success. *IEEE Spectrum*, IEEE, v. 22, n. 10, p. 54–61, 1985. Citado na página [16.](#page-16-1)

<span id="page-45-8"></span>RESMINI, A.; ROSATI, L. A brief history of information architecture. *Journal of information architecture*, v. 3, n. 2, 2012. Citado 2 vezes nas páginas [16](#page-16-1) e [17.](#page-17-1)

<span id="page-45-3"></span>ROSENFELD, L.; MORVILLE, P. *Information architecture for the world wide web*. [S.l.]: "O'Reilly Media, Inc.", 2002. Citado na página [15.](#page-15-1)

<span id="page-45-4"></span>SILVA, M.; JONGMA, R.; FIELD, R. W.; WODTKE, A. M. The dynamics of "stretched molecules": experimental studies of highly vibrationally excited molecules with stimulated emission pumping. *Annual Review of Physical Chemistry*, Annual Reviews 4139 El Camino Way, PO Box 10139, Palo Alto, CA 94303-0139, USA, v. 52, n. 1, p. 811–852, 2001. Citado na página [15.](#page-15-1)

<span id="page-45-10"></span>WEITZMAN, E.; MILES, M. B. *Computer programs for qualitative data analysis*. [S.l.]: Sage, 1995. Citado na página [16.](#page-16-1)

<span id="page-46-1"></span><span id="page-46-0"></span>WURMAN, J. The dow mobile multiple doppler network. In: *Preprints, 30th Int. Conf. on Radar Meteorology, Munich, Germany, Amer. Meteor. Soc*. [S.l.: s.n.], 2001. p. 95–97. Citado na página [17.](#page-17-1)